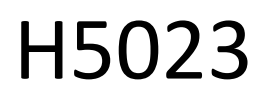

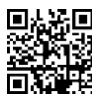

# GoSmart koodiga klaviatuur

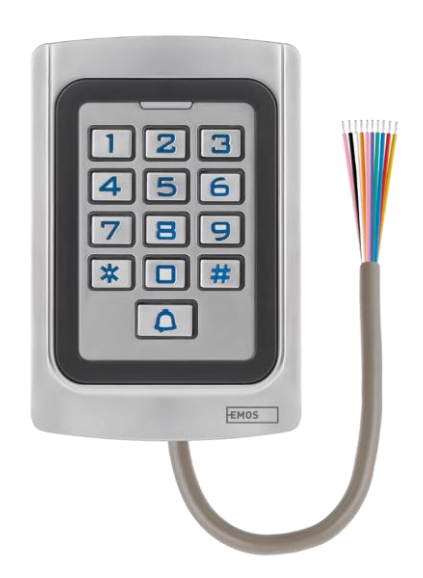

# <sup>2</sup>Sisukord

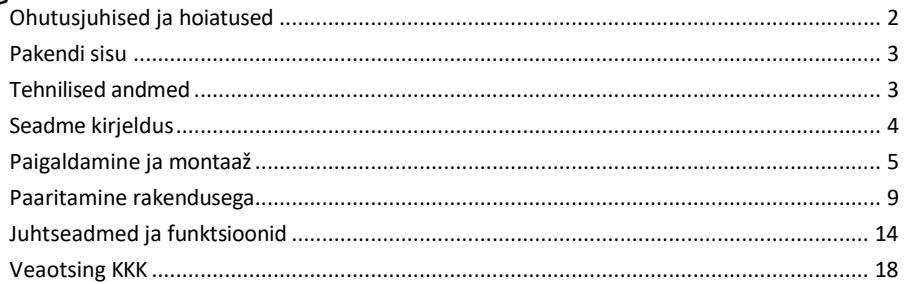

# <span id="page-1-0"></span>Ohutusjuhised ja hoiatused

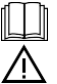

Enne seadme kasutamist lugege kasutusjuhendit.

Järgige käesolevas kasutusjuhendis toodud ohutusjuhiseid.

EMOS spol. s r.o. kinnitab, et toode H5023 vastab olulistele nõuetele ja muudele direktiivide asjakohastele sätetele. Seadet võib ELis vabalt kasutada.

Vastavusdeklaratsioon on kättesaadav veebilehel http://www.emos.eu/download.

Seadmeid võib kasutada üldloa nr VO-R/10/07.2021-8 (muudetud kujul) alusel.

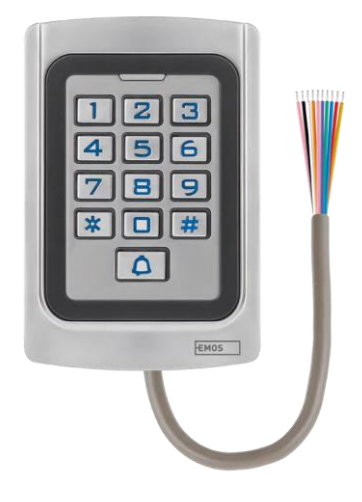

<span id="page-2-0"></span>Pakendi sisu Koodiklahvistik Kasutusjuhend Kruvikeeraja 2× kummi sisestus 3× kruvid

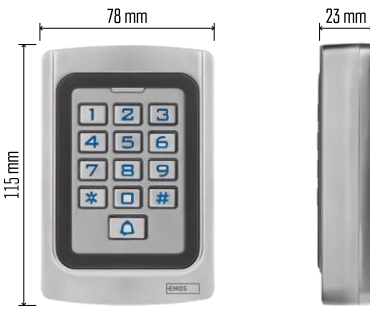

Tehnilised andmed Toide: DC 12-24V Mõõtmed: 23 × 78 × 115 mm Sideprotokoll: 2,4 GHz WI-FI (IEEE802.11b/g/n) Töötemperatuur: -45 °C kuni 60 °C Töötajate niiskus: ≤ 90% RH Maksimaalne kasutajate arv: 2000 IP-kaitse: IP68 Rakendus: EMOS GoSmart Androidile ja iOSile

#### Teatis

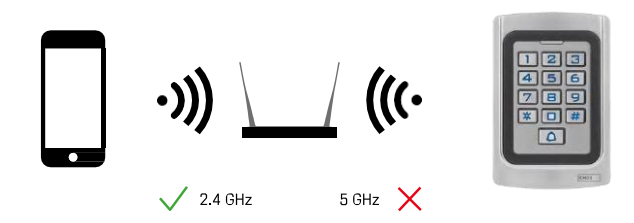

Klaviatuur toetab ainult 2,4 GHz Wi-Fi (ei toeta 5 GHz).

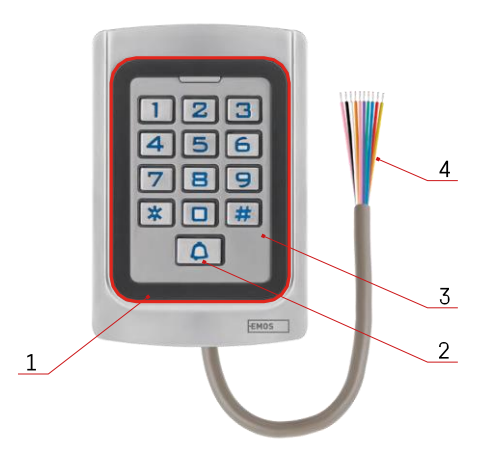

# <span id="page-3-0"></span>Seadme kirjeldus

- 1 RFID-kiibi austamise ala
- 2 Kella nupp
- 3 Klaviatuur
- 4 Kaabeldus

## Kaabeldamise kirjeldus

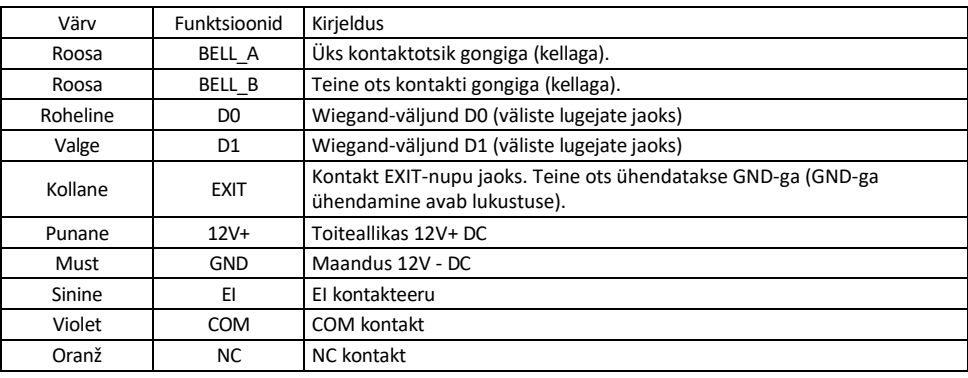

# <span id="page-4-0"></span>Paigaldamine ja montaaž

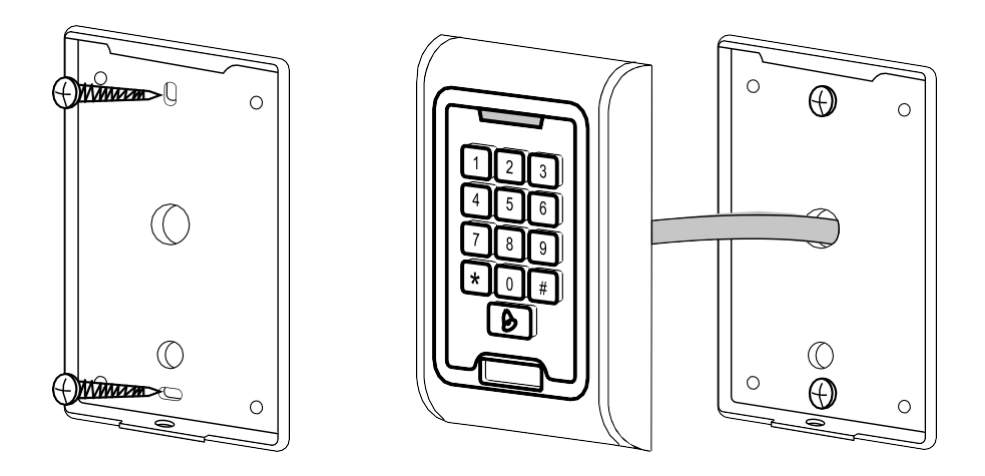

- 1. Kruvige tagakate kinni, kasutades kaasasolevaid kruvisid. Enne klaviatuuri paigaldamist peavad kaablid olema valmis.
- 2. Ühendage kaablid vastavalt oma vajadustele.
- 3. Asetage klaviatuur tagaküljele ja kruvige see alumise klambri abil paika.

# Kaablite ühendamine

Põhiline elektriskeem

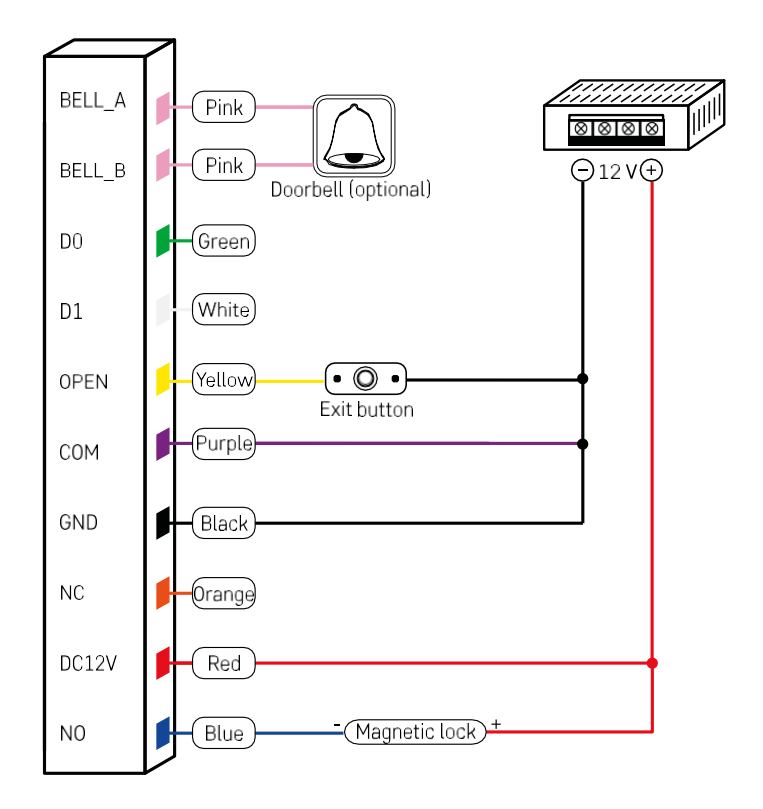

Kõige elementaarsem klaviatuuri juhtmestik koos luku, väljumisnupu ja võimaluse korral välise gongiga (roosa kaablid). Selline juhtmestik on siiski võimalik ainult siis, kui kasutatakse madala energiatarbimisega (< 0,5 A) lukku. EMOSi tootevalikust saab kasutada lukku C0030. Suurema tarbimisega luku kasutamine nõuab täiendavat toiteallikat (näidatud järgmisel skeemil).

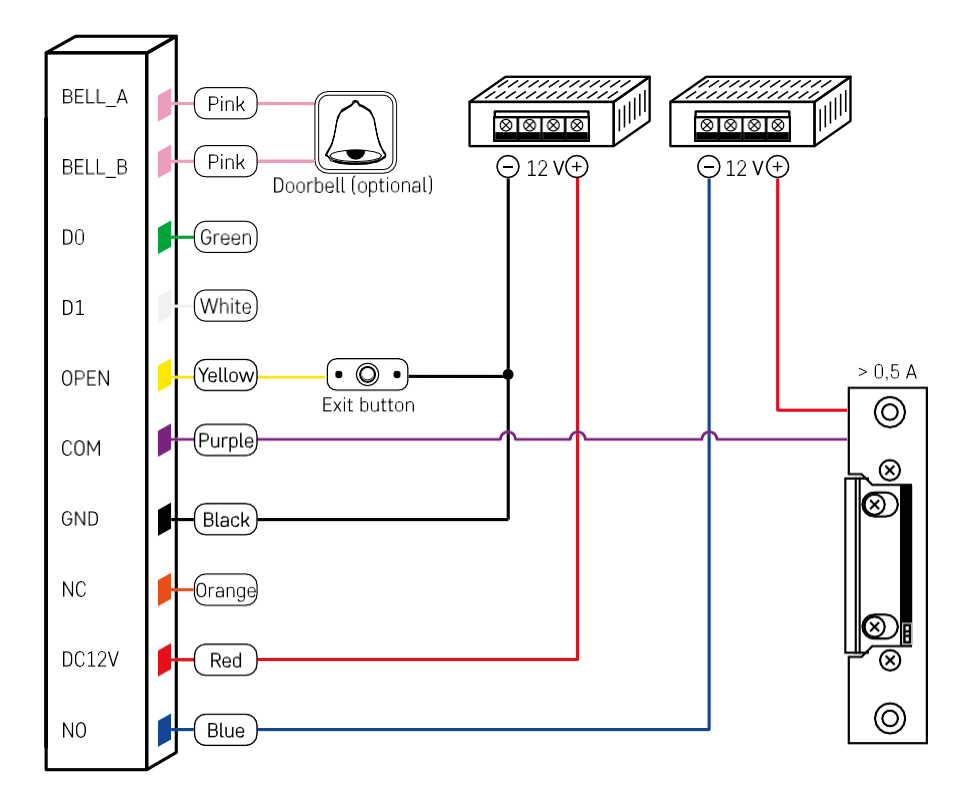

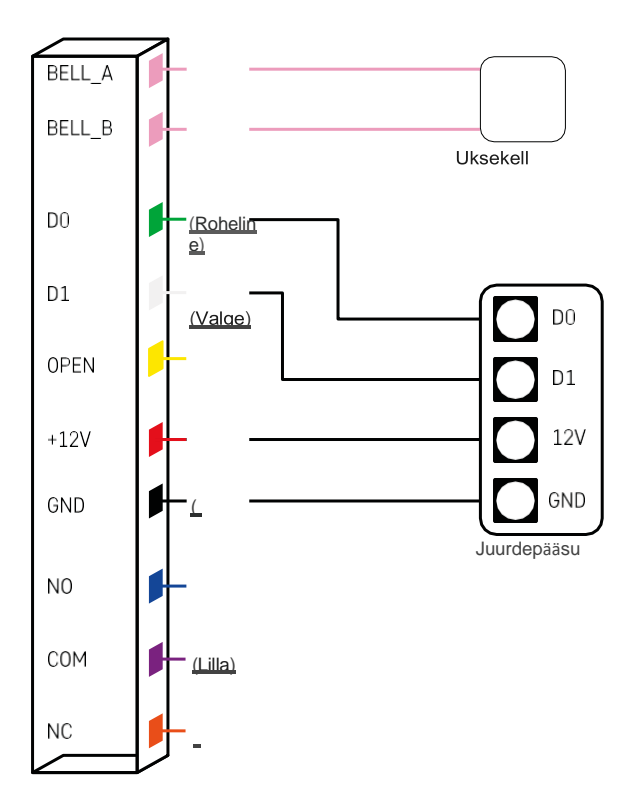

### <span id="page-8-0"></span>Paaritamine rakendusega

EMOS GoSmart rakenduse paigaldamine

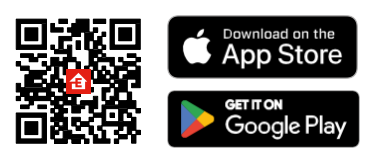

Rakendus on saadaval Androidile ja iOSile Google Play ja App Store'i kaudu. Rakenduse allalaadimiseks skaneerige asjaomane QR-kood.

#### Sammud EMOS GoSmart mobiilirakenduses

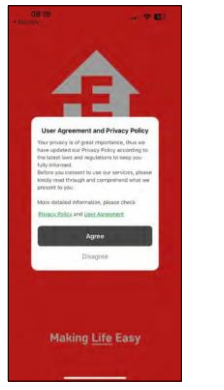

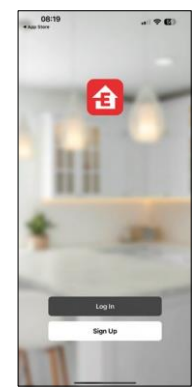

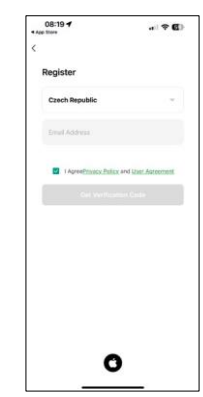

Avage EMOS GoSmart rakendus, kinnitage privaatsuspoliitikat ja klõpsake nuppu "Nõustun". Valige registreerimisvõimalus.

Sisestage kehtiva e-posti aadressi nimi ja valige parool. Kinnitage oma nõusolekut privaatsuspoliitikaga. Valige registreerimine.

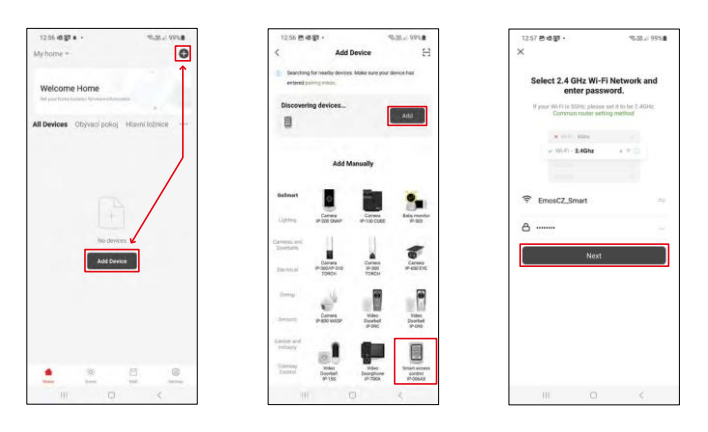

Valige Lisa seade.

Valige GoSmart tootekategooria ja valige IP-006AX

Sisestage oma Wi-Fi-võrgu nimi ja parool. Need andmed jäävad krüpteerituks ja neid kasutatakse selleks, et klaviatuur saaks teie mobiilseadmega kaugsuhtluses suhelda.

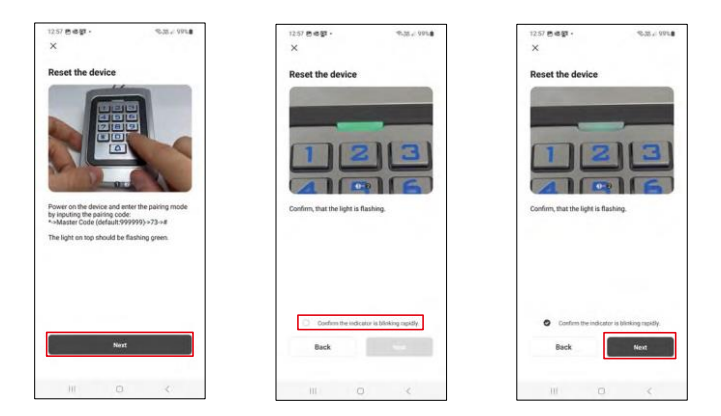

Lülitage klaviatuur sisse ja lähtestage see koodi sisestamisega: \* -> peakood (vaikimisi: 999999 ) -> 73 -> #. LED peaks vilkuma roheliselt.

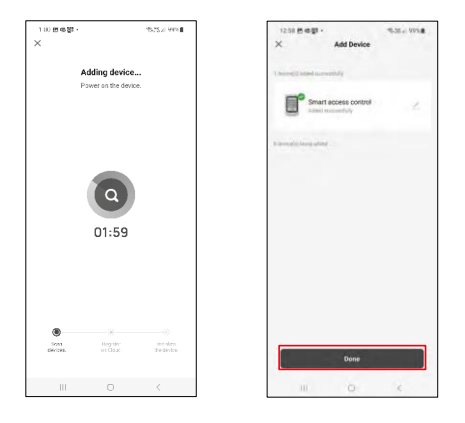

Seadet otsitakse automaatselt. Pärast sidumist saab klaviatuuri ümber nimetada.

## Ikoonid ja märgutuled

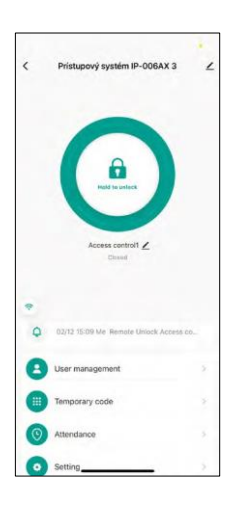

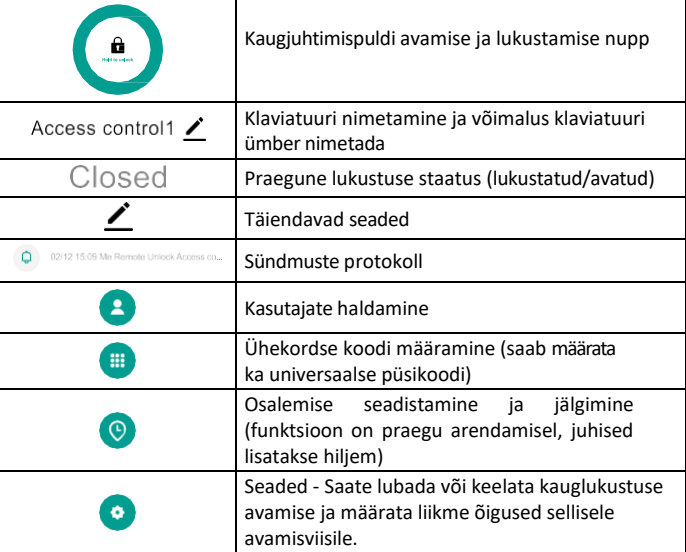

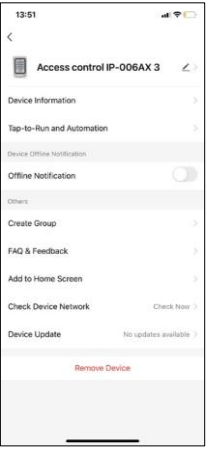

Täiendavate seadete selgitus

- Seadme teave Põhiline seadme teave
- Tap-To-Run ja automaatika sellele seadmele määratud stseenid ja automaatika (nupu enda poolt teostatud automaatikaid siiski ei kuvata).
- Teavitus võrguühenduseta Teavitus, kui seade on üle 8 tunni võrguühenduseta (nt voolukatkestus).
- Create Group luua sarnaste seadmete rühm (parem valgustite puhul, näiteks kõigi köögi valgustite rühmitamine).
- Faq ja tagasiside Korduma kippuvad küsimused ja tagasiside
- Lisa avakuvale looge seadme ikoon telefoni peamenüüsse.
- Kontrollida seadme võrku Kontrollida Wifi võrgu funktsionaalsust
- Seadme uuendamine Seadme uuendamine
- Seadme eemaldamine seadme aurustamine

#### Kasutajate haldamine

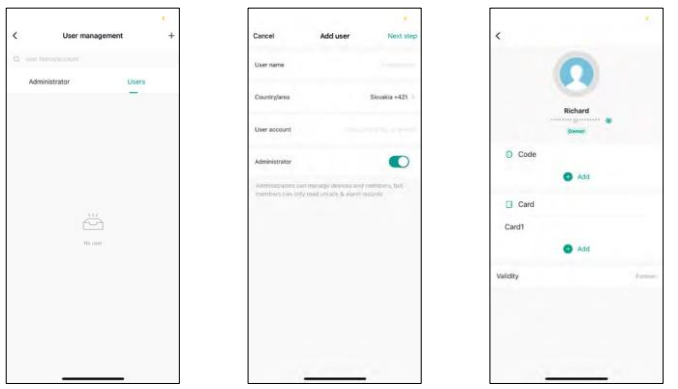

Kasutajad saab lisada, kasutades "+" ikooni. Kui kasutaja on EMOS GoSmart rakenduses konto loonud, siis sisestage väljale "Kasutajakonto" lihtsalt mail, millele see konto loodi ja saate hõlpsasti siduda lukustuskontrolli oma rakendusega (Igal administraatoril peab olema oma konto). Tavalisi kasutajaid saab samuti lisada kas kontot kasutades või lihtsalt nime sisestades.

Kui klõpsate kasutajal, ilmub menüü, et lisada ja hallata selle kontoga seotud RFID-koode ja -kiipideid. Koodid ja kiibid saab lisada, kasutades nuppu "+".

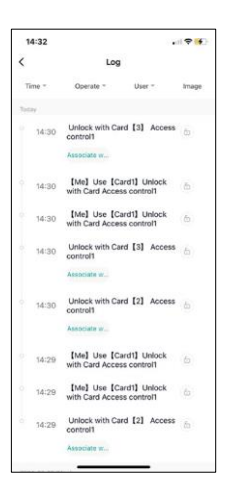

Sündmuste protokoll

Salvestatakse kõik luku avamise ja lukustamisega seotud tegevused. Nii on lihtne näha, kes, millal ja millega lukku avas. Kui teil on kiip või kood, mis ei ole seotud konkreetse kasutajaga, kasutage nuppu " Associate...". (nuppu, et seostada kood või kiip eelnevalt loodud kasutajaga.

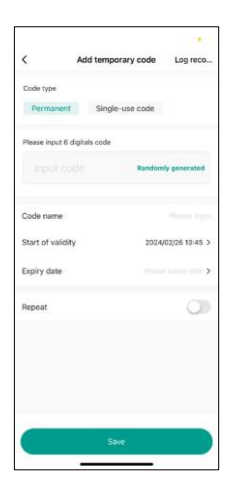

#### Ajutiste PIN-koodide haldamine

Kui teil on vaja luua universaalne kood (nt külastaja jaoks) luku avamiseks, võite kasutada ajutise koodi seadistust.

Kõigepealt tuleb valida, kas kood on püsiv või ühekordne. Püsikoodi puhul saate määrata koodi kehtivusaja ja te saate seda avada kuni selle kehtivusaja lõpuni. Korduvkood kustutatakse pärast sisestamist klaviatuurile ja seda ei saa enam kasutada.

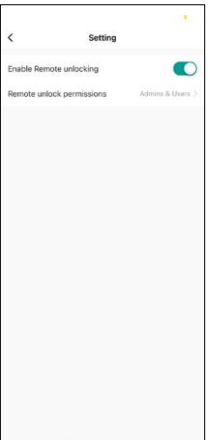

Õiguste seadmine kauglukustuse avamiseks

Selles seadistuses saate hõlpsasti lubada või keelata telefoni avamise ning määrata, kas ainult administraatorid või tavakasutajad saavad sellisel viisil avada.

# <span id="page-13-0"></span>Juhtseadmed ja funktsioonid

#### Klaviatuuri seaded

Klaviatuuri seadistamine toimub kas rakendusest või sisestades numbrilised koodid otse klaviatuuri. Kõik koodid leiate allolevast tabelist:

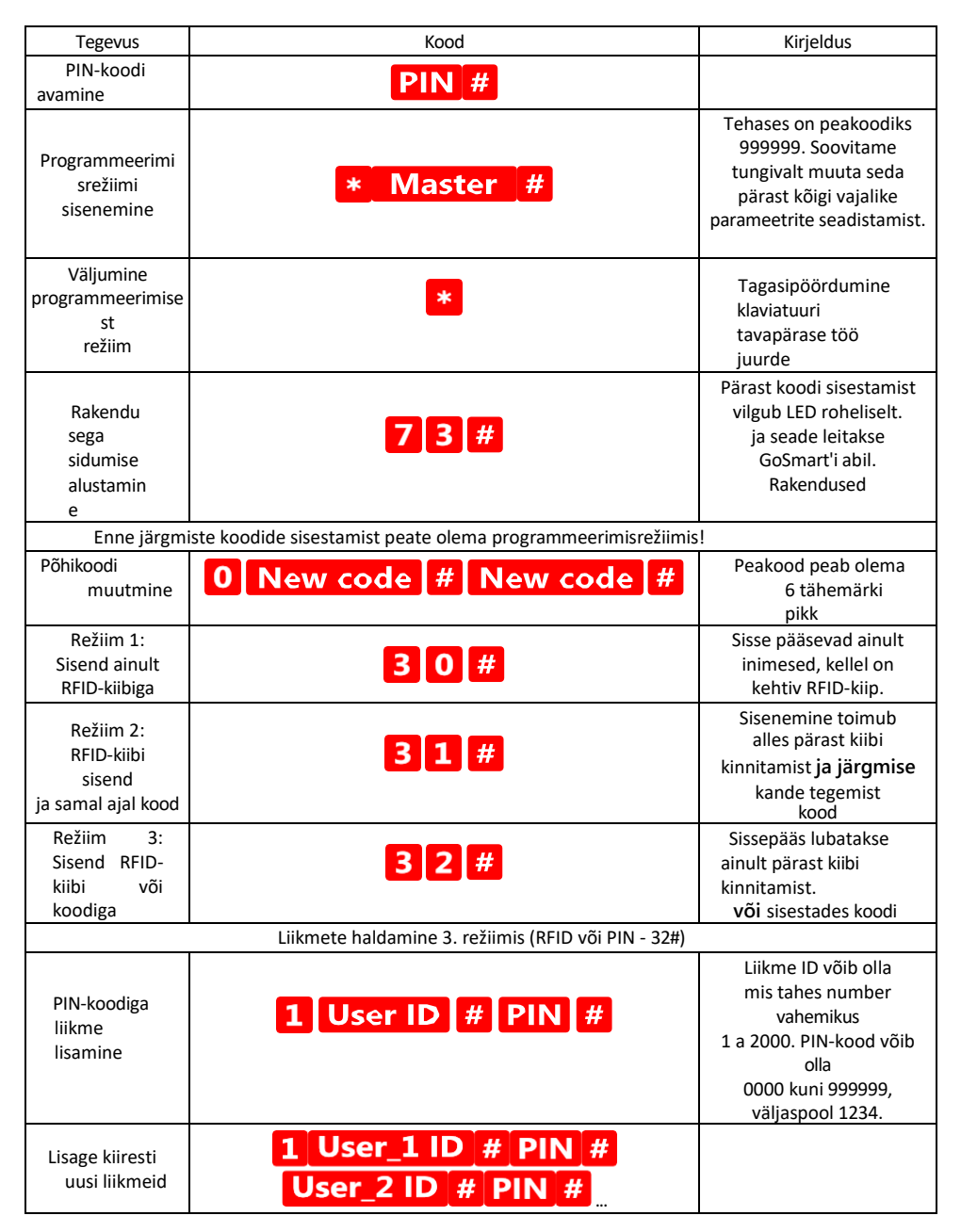

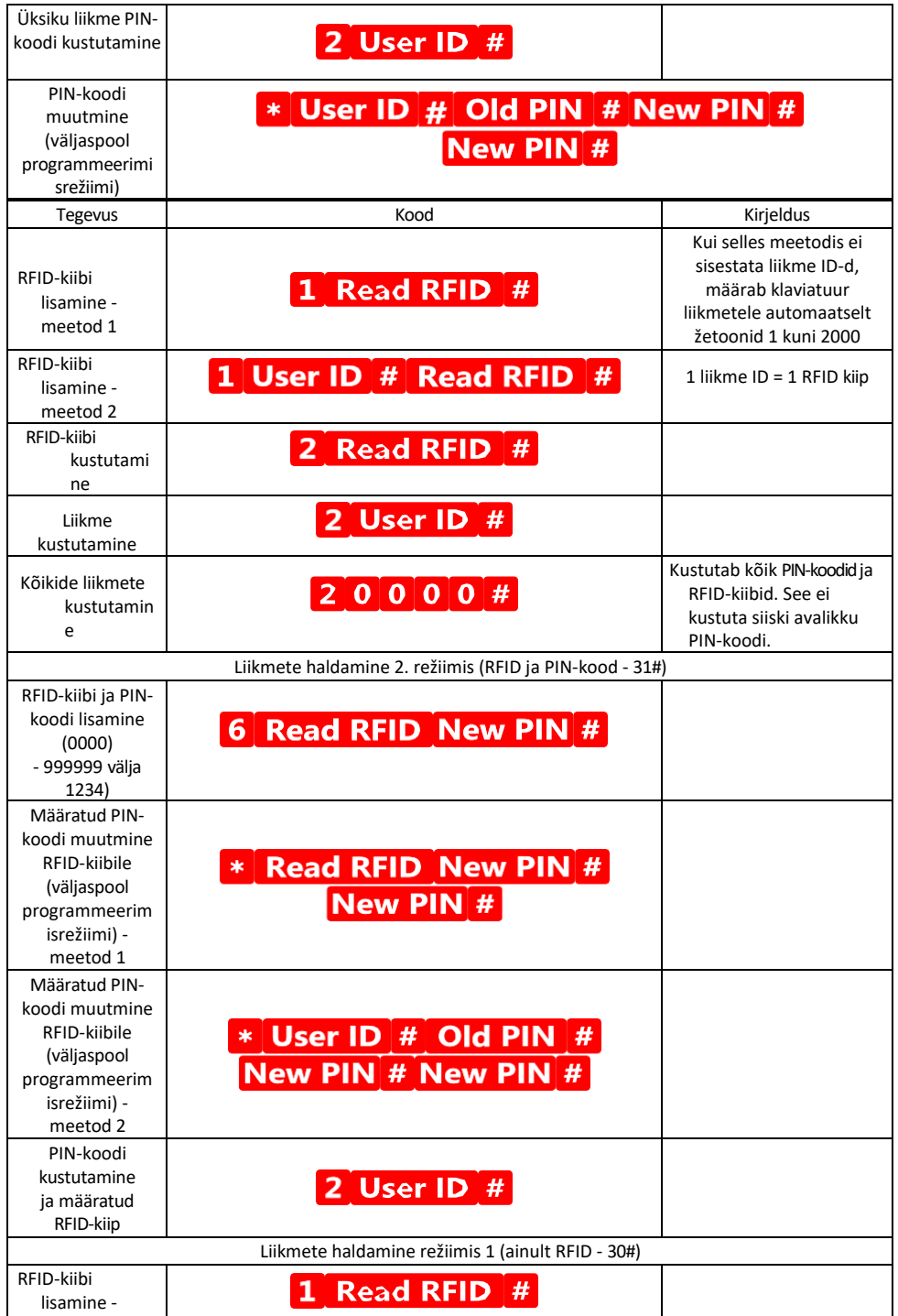

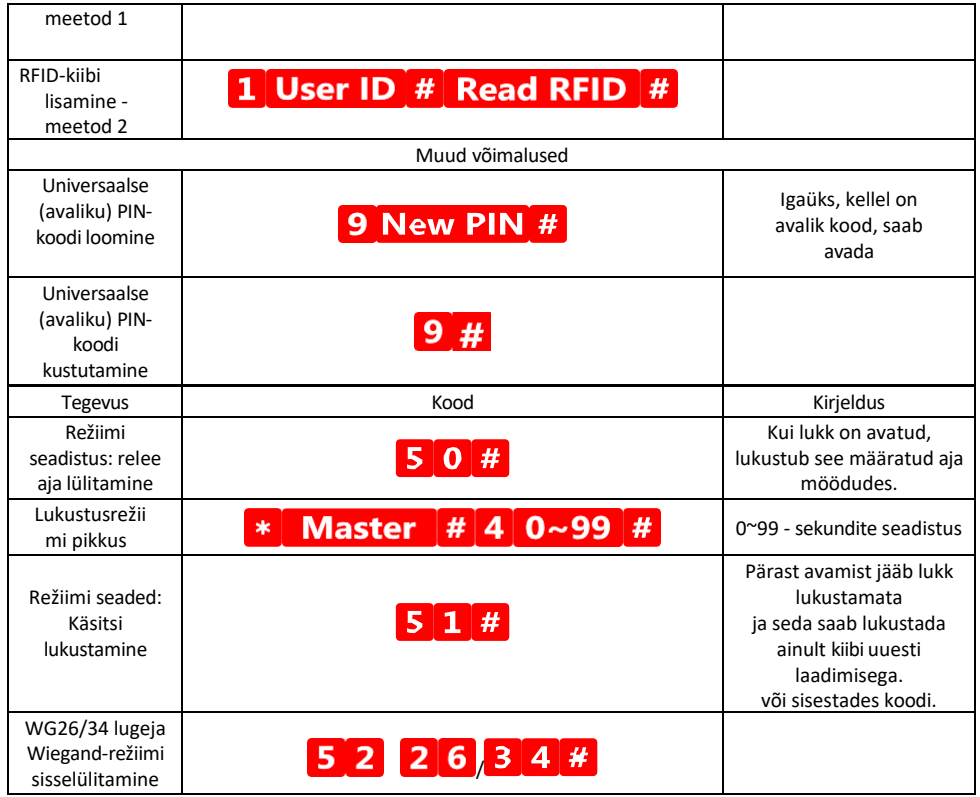

Klaviatuuri heli- ja valgussignaalide kirjeldus

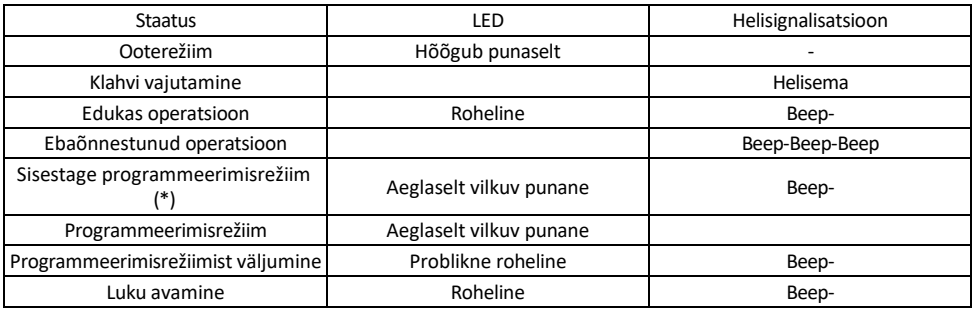

Andmete eksportimine ja importimine teisele klaviatuurile ja teisest klaviatuurist

Kui teil on vaja edastada andmeid, nagu PIN-koodid, lisatud RFID-kiibid, seaded jne, teisele klaviatuurile (nt teise sissepääsu jaoks), võimaldab klaviatuur neid andmeid edastada varundamisfunktsiooni abil.

Kõigepealt tuleb ühendada mõlema klaviatuuri roheline ja valge kaabel (st roheline rohelise ja valge valge kaabliga). Klaviatuur A: originaalklaviatuur koos kõigi andmetega. Klaviatuur B: Teine klaviatuur, kuhu andmed laaditakse üles.

Esmalt tuleb sisestada B-klahvistikule järgmine kood:

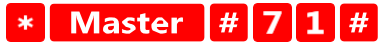

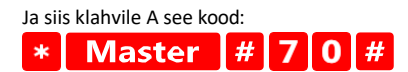

Mõlemad klaviatuurid vilguvad andmete edastamise ajal roheliselt ja jäävad punaseks, kui edastamine on lõppenud.

#### MASTER ja DELETE kiipide programmeerimine

Kui teil on vaja programmeerida korraga suur hulk kiipe või lisada või eemaldada perioodiliselt kiipe, saate luua 2 master-kiipi, mis lihtsustab protsessi oluliselt, nii et te ei pea iga kord programmeerimisrežiimi sisenema.

On vaja määrata 2 RFID-kiipi, mida kasutatakse MASTER ja DELETE (soovitame neid eristada värvi järgi), ja seejärel taastada seadme tehaseseadistused. Lähtestamine ei tohi kustutada ühtegi eelprogrammeeritud PINkoodi ega kiipi. Selleks kasutatakse eespool kirjeldatud koodi kustutamise funktsiooni.

Klaviatuuri lähtestamine ja põhikiipide lisamine:

- 1. Ühendage toiteallikas lahti
- 2. Kui teil on EXIT-nupp sisse lülitatud, vajutage seda mitu korda, seejärel hoidke seda all. (EXIT-nuppu saab simuleerida, ühendades kollase juhtme GND-ga või klaviatuuri korpusega)
- 3. Hoides all nuppu EXIT, ühendage klaviatuuri tagasi vool.
- 4. Vabastage nupp EXIT, kui klaviatuur lülitub sisse.
- 5. LED-tuli peaks muutuma roheliseks.
- 6. Kinnitage esimene kiip, millest saab MASTER kiip.
- 7. Kinnitage teine kiip, millest saab DELETE kiip.
- 8. Kui mõlemad kiibid on ühendatud, kinnitab klaviatuur protsessi kahe lühikese ja ühe pika helisignaaliga.

Kui teil on programmeeritud MASTER kiibid, siis lisage nüüd lihtsalt MASTER kiip ja seejärel teised kiibid, mida

soovite lukustust avada. Lisage kiibid ükshaaval ja kui teil on soovitud arv, vajutage nuppu .

 $\ast$ 

Sama protseduuri kasutatakse ka kiibi DELETE puhul, ainult et see ei lisa kiipi, vaid kustutab neid.

#### <span id="page-18-0"></span>Veaotsing KKK

Ma ei saa seadmeid paaritada. Mida ma saan teha?

- Veenduge, et kasutate 2,4 GHz Wi-Fi võrku ja et signaal on piisavalt tugev.
- Lubage rakendusele kõik õigused seadetes
- Veenduge, et kasutate mobiilse operatsioonisüsteemi uusimat versiooni ja rakenduse uusimat versiooni.

Kes kõik saavad seadmeid kasutada?

- Rajatistel peab alati olema administraator (omanik).
- Administraator võib jagada seadmeid ülejäänud leibkonnaliikmetega ja anda neile õigusi.